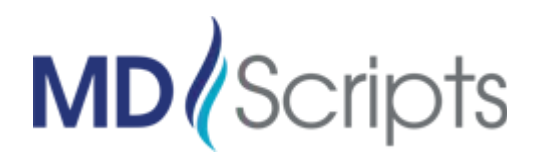

# **Document eSigning Overview**

# **Purpose**

MDScripts has added the ability for pracices to collect paient acknowledgment signatures on key documents generated by the dispensing sotware. Currently the documents that are supported are:

- Print Label Warnings
- Print Invoice

### **Process**

1. The signing process starts with the user generaing the **eSign Request** using one of the link opions shown on the Checkout screen:

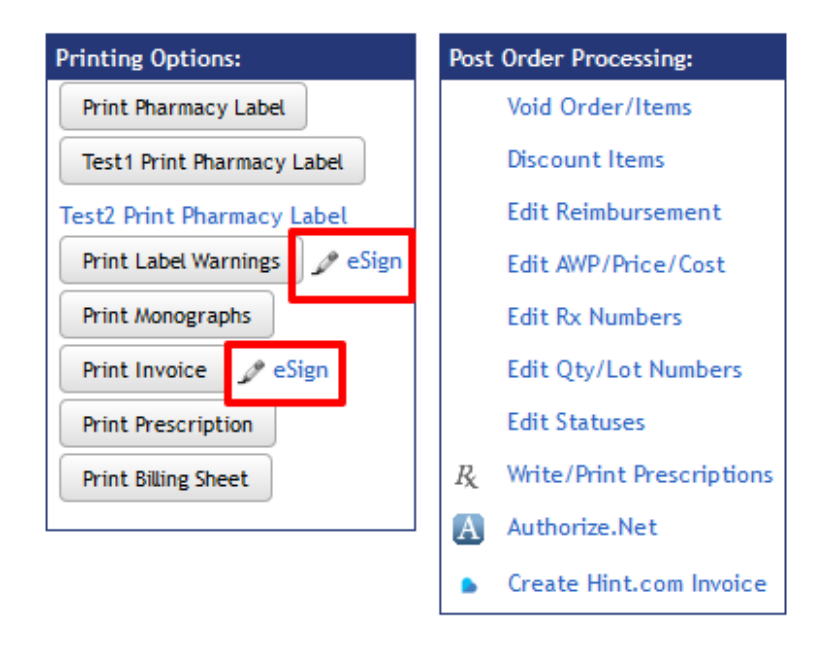

a. The eSign Request will then be created and assigned a unique PIN number that can be found at the bottom of the Checkout screen

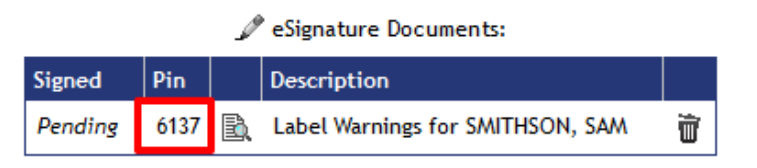

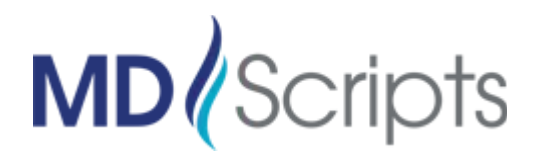

2. The patient is given the PIN number to enter on the touch-enabled device in order to retrieve and sign the document.

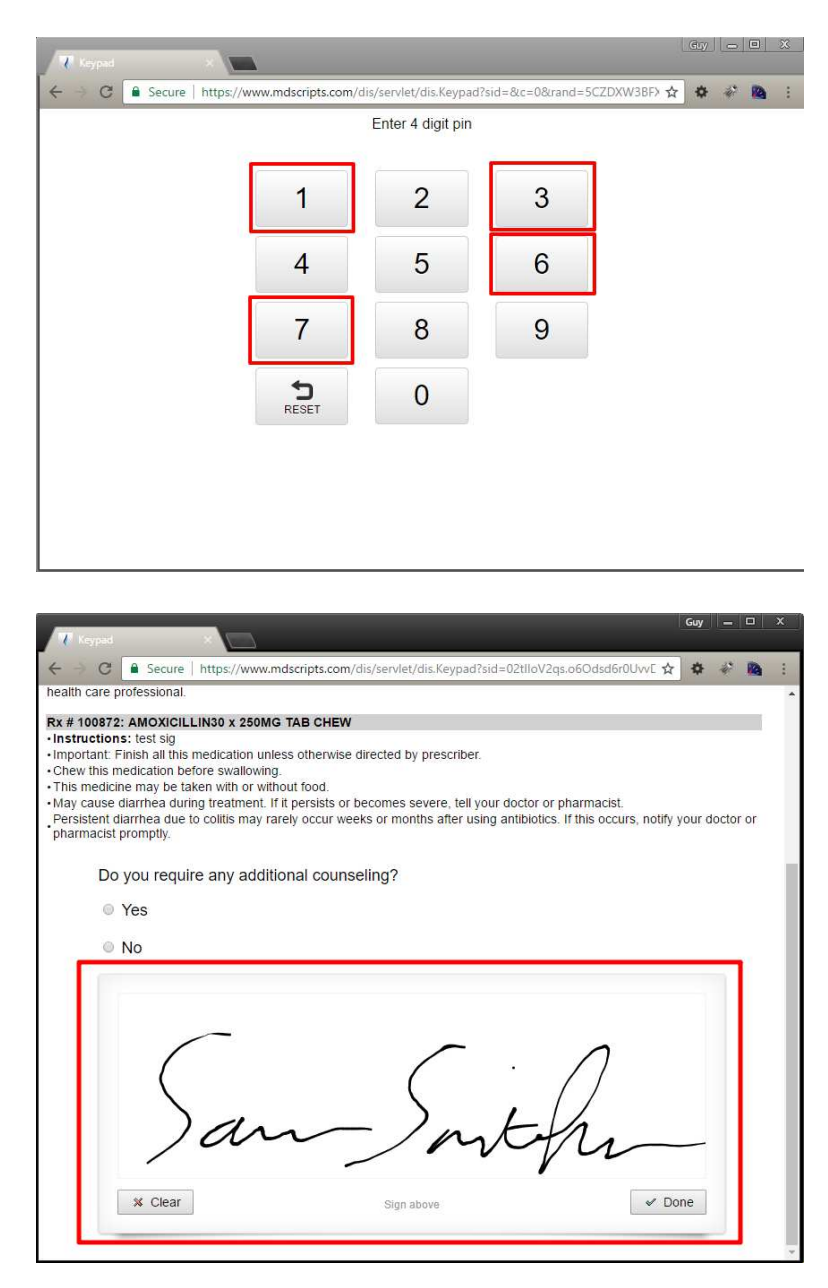

- a. The patient can review the document, which is identical the version you can print from MDScripts. They can then use their finger on a touch-enabled device, or a mouse to digitally sign document.
- b. The touch-enabled device will use a special login to the keypad screen, which can be kept active for the duration of a day.

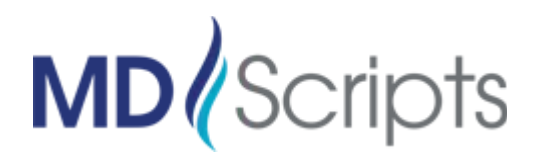

3. User can retrieve signed documents using the eSignature Documents listing at the bottom of the checkout screen, or from Instant Reports -> eSignature Documents report.

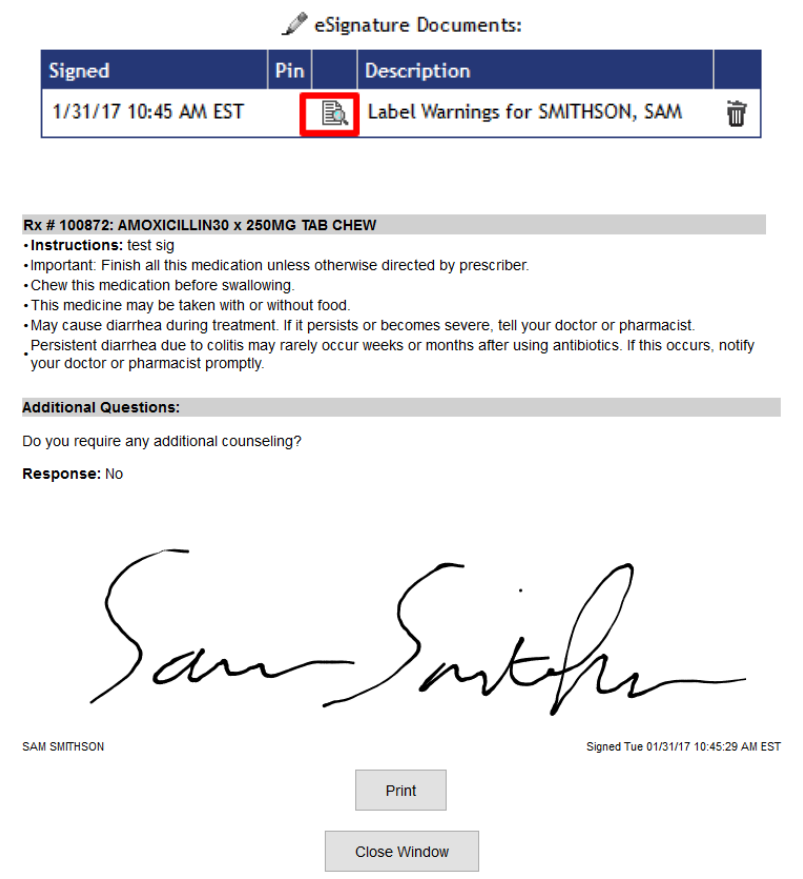

a. eSigned documents will show date and time that patient signed as well as the value for other Response fields shown on the document.

## **Setup**

- Create a unique API user for each site that will be using eSign process.
- The touch-enabled device at each location will use the API user credentials created and login to the following URL to access the keypad for the PIN:

#### htps://www.mdscripts.com/dis/servlet/dis.Keypad

• There is no additional setup needed within MDScripts for the user to create the eSign request.